# 5 Fault Finding

This Section provides general fault finding assistance, and is intended to be used in conjunction with the circuit descriptions and block diagrams in Section 2 and the circuit diagrams and PCB information in Section 7.

The following topics are covered in this Section:

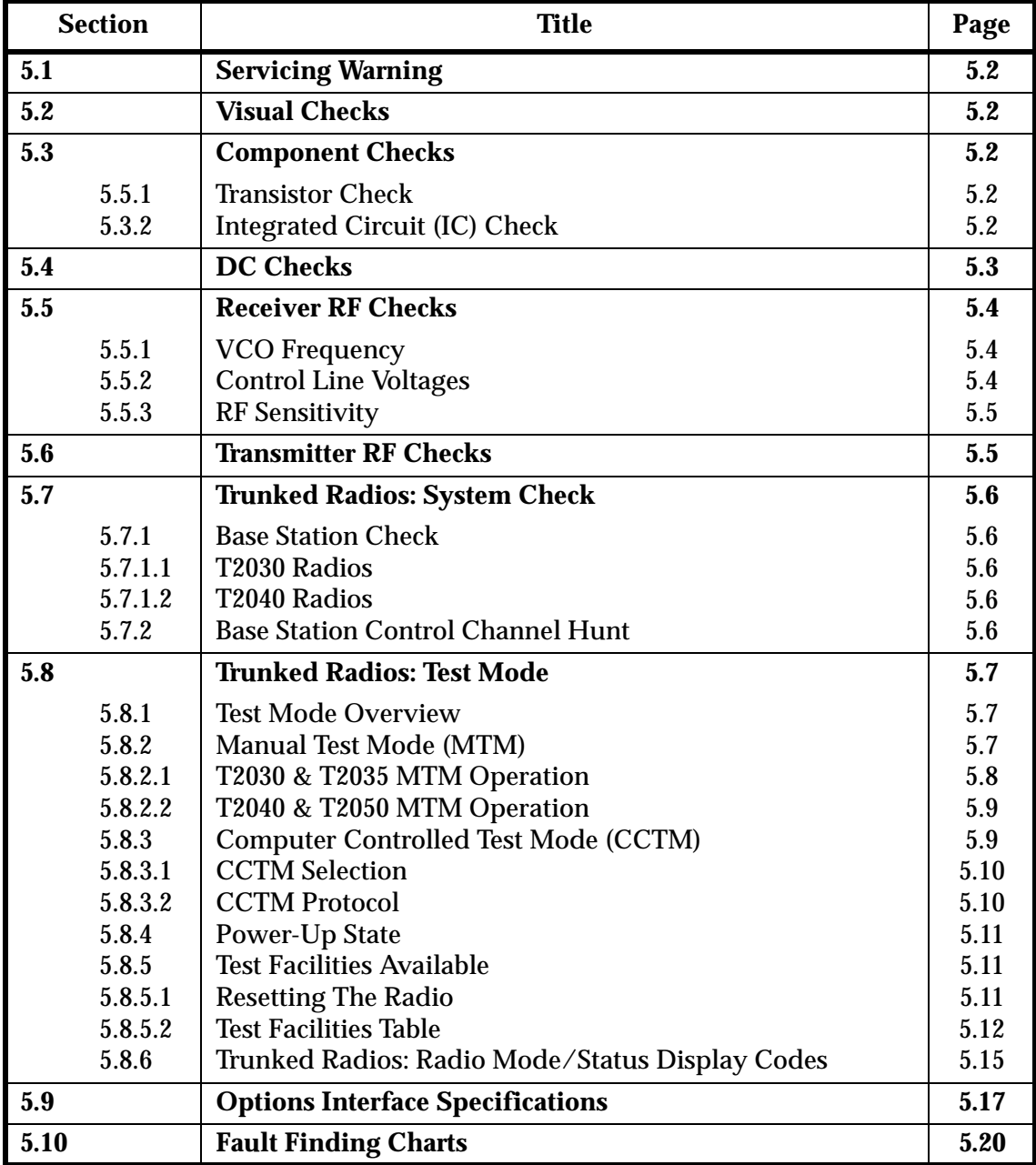

# 5.1 Servicing Warning

**T2000 Series II radios require specialised servicing techniques. Before attempting any disassembly or repair, refer to Section 3, "Introduction To Servicing".**

**Repairs attempted with incorrect equipment or by untrained personnel may result in permanent damage. If in doubt, contact Tait Electronics Ltd or your nearest Tait Branch or Subsidiary.** 

# 5.2 Visual Checks

Check that the radio is suitable for the required frequency range and IF bandwidth (refer to Section 1.4, "Product Codes").

Check that the programmed frequencies are correct.

Remove the covers from the T2000 and inspect the PCBs for damaged or broken components, paying particular attention to the surface mounted devices (SMDs).

Check for obvious mechanical faults in the PCBs, controls, microphone, etc.

Check for defective solder joints.

Note: If repair or replacement is considered necessary, refer to Section 3.4, "Repair".

# 5.3 Component Checks

### $5.3.1$ nsistor Check

Measure the forward and reverse resistance of the transistor junctions, first making sure that the transistor is not shunted by some circuit resistance.

**Note:** A 20 $kΩ/V$  or better multimeter should be used for taking the measurements, using only the medium or low resistance ranges.

Check the collector current drawn by the transistor.

### $5.3.2$ grated Circuit (IC) Check

Measure the DC operating voltages if the IC. Due to the catastrophic nature of most IC failures, the pin voltages will usually be markedly different from the recommended values in the presence of a fault. The recommended values can be obtained from either the circuit diagram or the component data catalogue.

# 5.4 DC Checks

Refer to the "Radio Won't Switch On" fault finding chart in Section 5.10.1.

Check all regulated supply voltages for the correct voltage levels. DC levels can be checked using the voltage information on the circuit diagrams.

### 5.5 ceiver RF Checks

## 5.5.1 VCO Frequency

Check that the VCO is phase locked.

Connect a frequency counter (level +10dBm) to the VCO input to the mixer (junction of C241 and L109).

Monitor the local oscillator frequency and check that it is above or below the required receive frequency according to the following list:

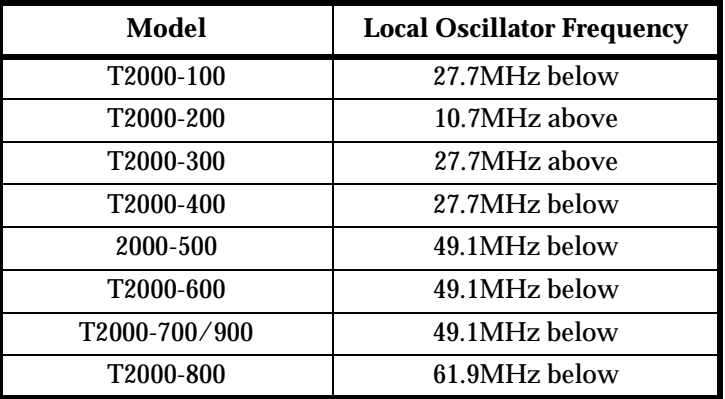

## 5.5.2 Control Line Voltages

The following table gives approximate control line voltage for receive and transmit at the band edges.

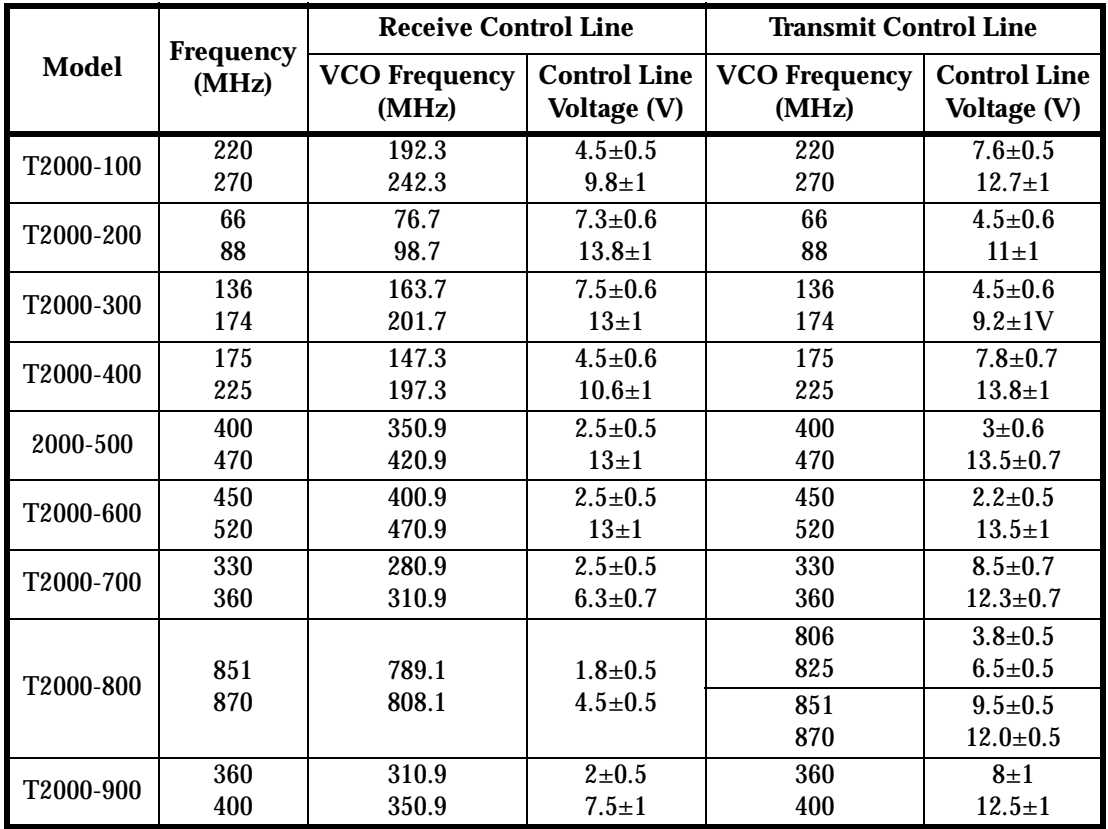

## 5.5.3 RF Sensitivity

Refer to the "Synthesiser Faults", "Receiver Front End Faults" and "Receiver IF Faults" fault finding charts in Section 5.10.

Check that the VCO is on the correct frequency, and that the receiver is correctly aligned.

Check that the sensitivity into the front end is -119dBm (typical).

If the sensitivity is low (less than -117dBm), the fault can be traced by measuring the sensitivity into successive circuit blocks. Prepare a test cable by connecting a 1nF capacitor to the end of a length of coaxial cable, as shown below.

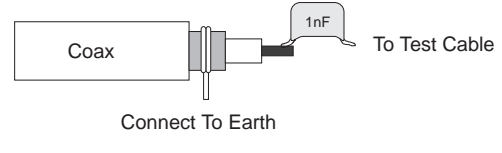

Figure 5.1 RF Test Cable

Note: Before using the test cable, ensure the coax braid is connected to an earth point on the PCB.

Using the RF test cable, apply a modulated signal to test points in the first IF section, at the first IF frequency, as follows:

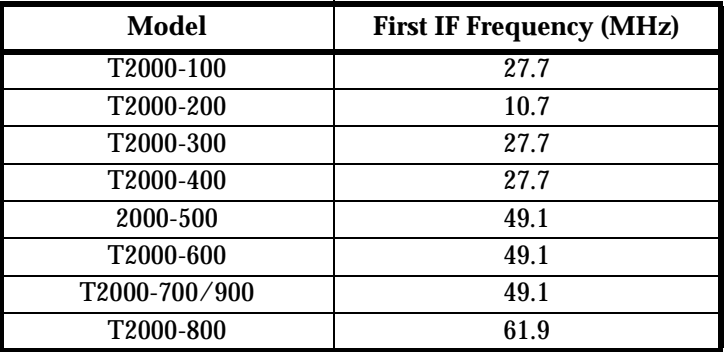

Alternatively, apply an on-channel RF signal to the front end test points.

Poor sensitivity indicates a fault in one of the circuit blocks following the test point. For typical sensitivity levels, refer to the fault finding charts.

Note: Poor sensitivity at the mixer input can be caused by lack of drive level from the VCO.

# 5.6 Transmitter RF Checks

Measure in-circuit RF levels with an RF probe. Typical RF levels can be found in the "Transmitter RF Low Power Faults" fault finding chart, in Section 5.10.8.

**Note:** Shorten the RF probe earth lead to a minimum.

# 5.7 Trunked Radios: System Check

#### 5.7.1 se Station Check

This checks that the local base station repeater is on air and checks that the correct base station frequency is programmed into the radio.

### 5.7.1.1 T2030 Radios

Reprogram the first normal hunt channel to be the base station repeater channel number.

Enter test mode (refer to Section 5.8, "Trunked Radios: Test Mode").

Press the front panel key, and the FFSK should be audible. C4

## 5.7.1.2 T2040 Radios

Enter test mode (refer to Section 5.8, "Trunked Radios: Test Mode").

Enter the base station repeater channel number, and the FFSK should be audible.

### 5.7.2 se Station Control Channel Hunt

This checks that the radio is hunting the base station control channel. Refer to the "Trunked Radios: Radio Won't Acquire A Control Channel" fault finding chart in Section 5.10.11.

Note: Do not enter test mode.

Monitor pin 15 of IC510 (modem IC) on the T2030 or T2040 logic PCB, with a scope probe.

FFSK should be visible for 100ms as the radio scans (hunts) through the channels.

If the radio does not lock onto the required channel, this indicates one of the following faults:

- The parameters on the network identity page are incorrect.
- The acquisition authorisation is incorrect.
- The signal is not opening the mute (receiver mute fault, refer to the "Receiver Mute Faults" fault finding chart in Section 5.10.6).
- The programmed logical channel number is incorrect (even if the frequencies are correct).

# 5.8 Trunked Radios: Test Mode

#### 5.8.1 st Mode Overview

The test mode facility enables the trunked radio to emulate a multichannel radio, utilising the frequencies reserved for trunking. The radio can then be tested and aligned, as described in Section 4 and Section 6.

There are two test modes provided: manual and computer controlled.

- **Manual Test Mode (MTM):** Commands are entered and test results are displayed using the keys, LEDs and the display on the control head.
- **Computer Controlled Test Mode (CCTM):** Test commands are accepted via the serial port of the radio, and test results are returned as required. Although this mode is primarily intended for automated production testing, it may also be useful in the field.

No test facilities have been provided for functions relating to non-trunked operating mode (e.g. CTCSS), as these functions can be easily tested in non- trunked mode.

Within this Section, the following conventions apply:

- Characters within " " indicate a string sent or received via the serial communications port of the radio, e.g. a command code or an error code.
- Numbers without " " are function numbers, manually entered via the control head in MTM to select particular test functions.
- Caution: **When in test mode, connect the antenna socket to a dummy load to prevent interference with trunking systems. Avoid testing on channels in use locally.**

#### 5.8.2 nual Test Mode (MTM)

Switch the radio off and remove the top cover.

Place a temporary link across the two pads labelled **TEST MODE** on the logic PCB.

Switch on the radio:

- **T2030 radios:** all the front panel indicators will illuminate briefly.
- **T2035 and T2060 radios:** the display will show "- -" for a short time.
- **T2040 radios:** the control head will display **"TEST MODE**" for a short time.

Remove the link. The radio will remain in test mode until it is next switched off.

In MTM, the following operations are common to T203X, T2040 and T2060 radios:

- A short beep is sounded after every key press.
- All models accept the reset command character ( $\land$ ).
- The microphone PTT switch functions as in normal operation, i.e. a PTT press/ release selects transmit and receive respectively.
- LEDs or LCD annunciators are used to indicate transmit, synthesiser lock status and receive signal detect status (refer to Table 5.2, "Radio Mode/Status Display").
- Note 1: MTM can also be selected by sending the MTM select command while in CCTM or program mode (refer to Table 5.1, "T2000 Test Facilities"), then switching the radio off then on again.
- Note 2: This mode selection is 'sticky', in that the radio will always power- up in MTM if no serial device logs on, regardless of the state of the test link. This automatic mode selection can only be cleared by sending the appropriate command (refer to Table 5.1, "T2000 Test Facilities").
- Note 3: Increment channels in MTM by shorting S14 pin 10 (/EMRGNCY) to ground. When the highest channel is reached, the next increment selects the lowest channel.

### 5.8.2.1 T2030 & T2035 MTM Operation

### T2030 Radios

Four preset channels are available via the four preset keys  $\textcircled{c1}$  to  $\textcircled{c4}$  , and their associated LEDs show the current channel. All four channels can be programmed to any frequency within the full coverage band of the radio.

- $\subset$   $\subset$   $\subset$   $\subset$   $\subset$  selects the channel with the lowest number (i.e. the lowest channel in the network).
- $\subset$   $\subset$   $\subset$   $\subset$   $\subset$  selects halfway between the highest and lowest channels available, rounding up to the nearest channel.
- $\cos$  selects the channel with the highest number (i.e. the highest channel in the network).
- $\left(\bigcirc 4\right)$  selects the first channel in the normal hunt list.

### T2035 Radios

- To select a channel, enter the channel number required using the front panel keys, and press the **ca**ll key  $\circled{2}$ .
- The clear key  $\otimes$  enables & disables the minimum shift keying (MSK) modem transmit, and the **clear** LED momentarily shows status. Action of the key is push-on/ push-off. When the modem transmit is enabled, the microphone audio is muted and when the modem transmit is disabled, the microphone audio is unmuted. When the radio is in receive, the modem transmit is temporarily disabled (and the microphone audio is muted), but this is not shown by the **clear** LED.
- The **despatch** key  $\bigcirc$  selects MSK modem transmit test patterns. The **despatch** LED is off for zeros, on for ones and flashing when preamble is being sent. Successive depressions of the key will scroll through the three states. Whenever the **despatch** key  $\circled{a}$  is pressed, the modem transmit is enabled unless the radio is in receive, in which case the **clear** LED will illuminate momentarily.
- The queue key  $\iff$  controls the transmit power output of the radio. The queue LED is off for low power, on for high power and flashes when maximum power has been selected. Successive depressions of the key will scroll through the three states. Each time the channel is changed, the transmit power is reset to the level programmed for the new channel and is indicated by the queue LED.

### 5.8.2.2 T2040 & T2050 MTM Operation

Test functions are selected by entering a two digit number followed by the terminator  $key \bigoplus$ .

Channels are selected by pressing the  $\bullet$  key ("Chan" will appear in the display), followed by a one to four digit channel number and terminated with the **termina**tor  $\bigoplus$  key.

After every valid command execution, a confirmation will appear in the control head display in the form of a message. A confirmation tone is also sounded. Entries that are invalid for any reason, e.g. an invalid function or channel number, result in a displayed message and a warning tone.

## 5.8.3 Computer Controlled Test Mode (CCTM)

In CCTM, test commands are accepted via the serial port of the radio and test results are returned as required. To send and receive commands from the radio it is necessary to run a 'dumb terminal' emulation program on a PC.

The serial communications port parameters are as follows:

- Logic levels: Out:  $0V = '1', +5V = '0'$ In:  $-12V$  to  $0V = '1', +3V$  to  $+12V = '0'$
- A programming lead may be used to convert the output to RS232 voltage levels.
- No handshaking (RTS, CTS etc. not implemented).
- Full duplex.
- 4,800 baud.
- One start bit, eight data bits, one stop bit, no parity.
- Flow control:  $X_{on}/X_{off}$

## 5.8.3.1 CCTM Selection

After power-up, a reset command or a hardware reset, the radio sends the logon prompt character "v". Replying with an ASCII "%" within 500ms of the prompt will put the radio in CCTM.

The radio will confirm engagement of CCTM by sending the prompt "-", preceded by a "CR".

Note: If no reply is received within the required period, the radio will engage normal trunked mode, or MTM if the test link is fitted or the 'sticky' MTM is active.

If CCTM is engaged when the test link is fitted, the radio sends an error message and gives a unique error indication (refer to Table 5.2, "Radio Mode/Status Display").

While in CCTM, MTM can be selected (refer to Section 5.8.2). This will not come into effect until after the next power-up or reset. To re-engage CCTM without switching the radio off then on, a reset command can be sent to reset the radio and restart logon prompting.

## 5.8.3.2 CCTM Protocol

- The radio accepts commands in any of the following formats:
	- **-** A two digit ASCII string selects the corresponding test function.
	- **-** A "\*" character followed by a one to four digit channel number (in ASCII) sets the radio to that channel.
- Each command must be terminated with an ASCII "CR" character to initiate execution of the command.
	- **-** If the command requires no reply, the radio then responds with a "-" prompt character.
	- **-** If a reply is required, the radio responds with a data string followed by a "CR" and a "-" prompt . The "-" prompt indicates that the radio is ready to accept the next command.
- There is only ever a single reply string to any command.
- Invalid commands, e.g. an invalid function number or channel number or invalid characters in a command, cause a "{C01}", followed by "CR" and "-", to be sent in reply, indicating a command error.
- In CCTM the radio will accept a reset command character (refer to Section 5.8.5).
- ASCII line feed characters are permitted at any time, but are ignored so that test commands may be terminated with "CR" or "LF".
- All switches (including PTT, hook etc), keys and displays on the front panel or control head of the radio are disabled while in CCTM, and no tones are sounded.

## 5.8.4 Power-Up State

When manual or automated test mode is engaged after logon, the radio will be in the following state, where applicable to particular radio models. The numbers in brackets refers to the test facility, as described in Table 5.1, "T2000 Test Facilities".

- Synthesiser programmed to the last selected channel.
- Modem transmit off (13).
- Force receive audio muted if in transmit mode (20).
- Force receive audio unmuted if in receive mode (21).
- Microphone audio muted if in receive mode (22).
- Microphone audio unmuted if in transmit mode (23).
- Radio power amplifier enabled (31).
- Radio set to receive if PTT released on power-up (32).
- Radio set to transmit if PTT pressed at power-up (33).
- 13.8V switched supply on  $\angle$  ECN off (43).
- Radio not in state for current measurement test (45).
- Microprocessor clock rate set as programmed for the channel if in receive mode.
- Microprocessor clock rate 'normal' if in transmit mode (70).
- Radio transmit power set as programmed for the channel.

The behaviour of the front panel or control head digital display and/or LEDs is described in Table 5.2, "Radio Mode/Status Display".

### 5.8.5 st Facilities Available

#### 5.8.5.1 setting The Radio

The radio may be reset at any time in any of the following ways:

- Switch the radio off then on again.
- Momentarily connect the microprocessor 'reset' pin to ground (pads are provided on the enhanced control PCB).
- Send a reset command character  $(^{\wedge})$  over the serial communications port (refer to Table 5.1).
- Note: The radio will not respond to the reset character after an EPROM or RAM test failure.

#### 5.8.5.2 st Facilities Table

The following table lists the test facilities available in MTM and CCTM for the T203X, T2040 and T2050. Facilities for the T2010, T2015 and T2020 are also listed for comparison, and further information about the tests is listed following the table.

Within the table, a '-' indicates the corresponding facility is not available, and "nnnn" is a one to four digit channel number (leading zeros are permitted).

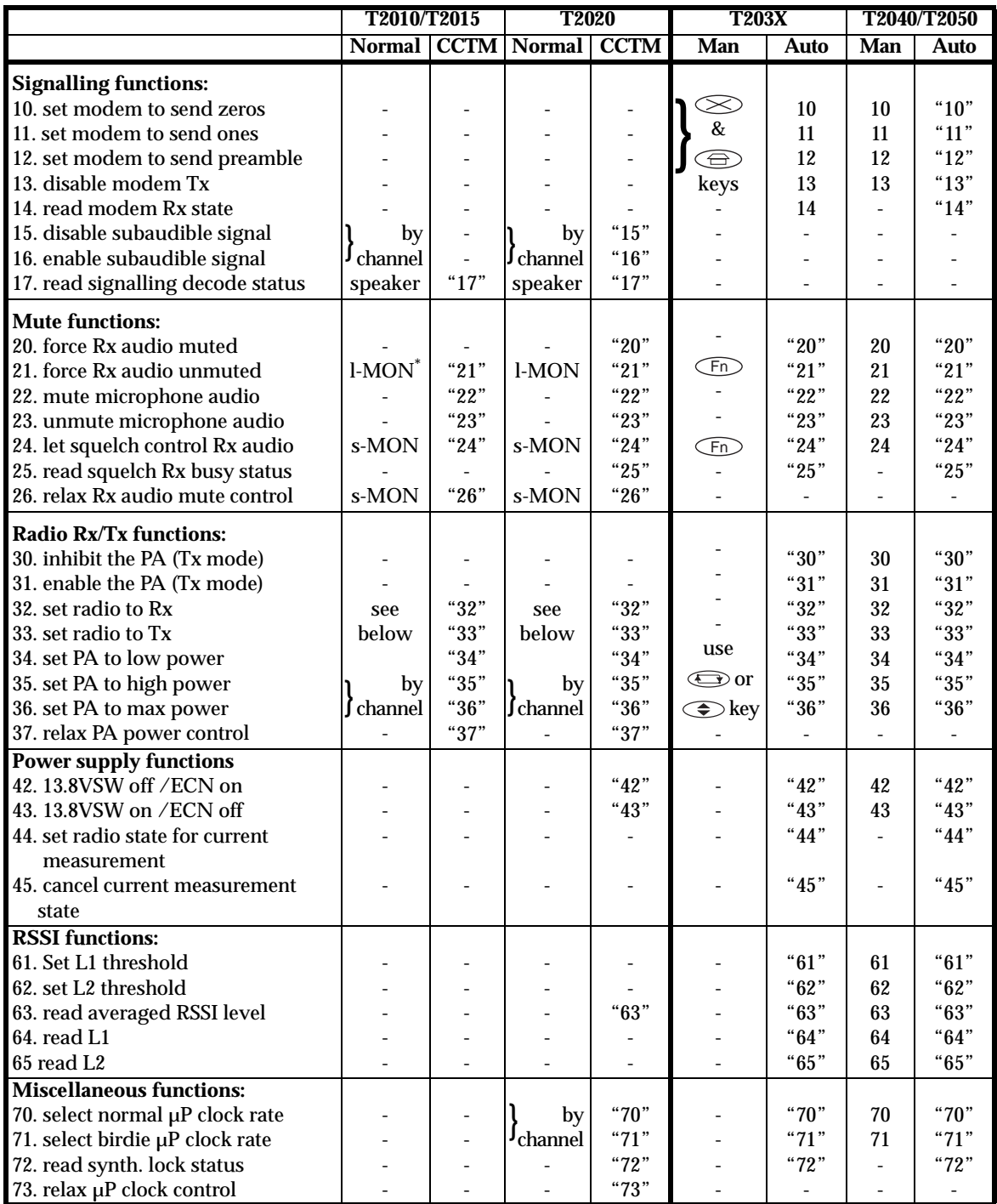

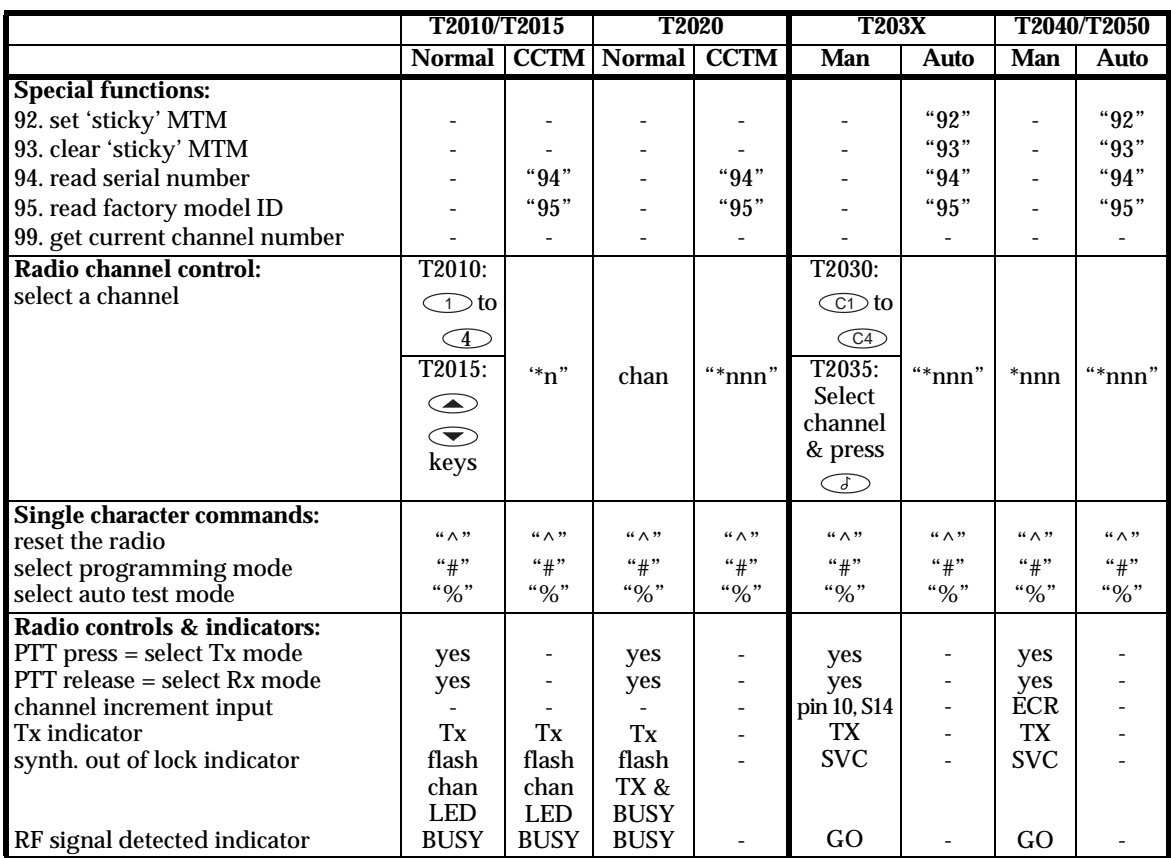

\* 'l-MON' & 's-MON' indicate a long (>1s) and a short (<1s) press of the monitor key  $\otimes$ , respectively.

### Table 5.1 T2000 Test Facilities

- In MTM, functions **10 13, 21**, channel selection and PTT control of receive/transmit are all required for MPT1352 testing. Type approval testing requires the channel increment facility using an external input.
- All test function requests are valid when the radio is in either receive or transmit but some functions (**10, 11, 12, 21, 23** and **24**) take effect only when the radio is in the appropriate mode.
- **10 13, 22, 23**: When any of the functions which set the modem sending test data are selected (functions **10 - 12**), the microphone audio is automatically muted. When the microphone audio is unmuted using function **23**, the modem transmit is disabled.

**When the radio is in receive, the microphone audio is temporarily muted and the modem transmit is temporarily disabled. This prevents any unwanted TCXO modulation which may occur on radios with dual point modulation.**

**These automatically selected states can be overridden until the next transmit to receive transition. If microphone unmute or modem transmit enable is requested when the radio is in receive, these functions will not be actioned until the radio is in transmit.**

**10, 11, 12**: The two modem data states selected by functions 10 and 11 are  $0' =$ 1800Hz tone and '1' = 1200Hz tone respectively. Preamble, selected by function 12, is alternating 1800 and 1200Hz tones at a rate of 1200 baud.

• **14, 25, 72**: These functions return a Boolean radio status value, either a '0' or a '1', as follows:

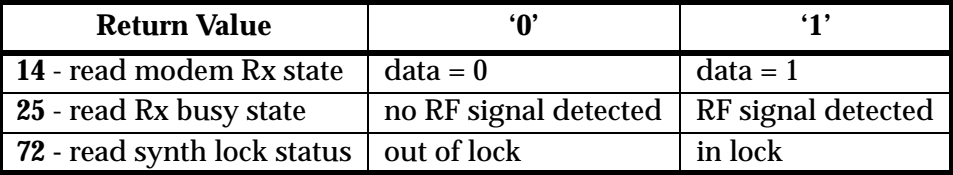

- **20**: The receive audio is muted temporarily to quieten the speaker whenever the radio is in transmit. This state may be temporarily overridden until the next receive to transmit transition. If 'force Rx audio unmuted' **(21)** or 'let squelch control Rx audio' **(24)** is requested when the radio is in transmit, the function will not be selected until after the radio is in receive.
- **32, 33**: Functions 32 and 33 are provided in MTM so that the radio transmit state can be sustained without the need to hold the PTT depressed. Caution must be exercised to prevent the power amplifier from overheating.
- **42, 43**: Select economy/non-economy state. In economy state the audio power amplifier is disabled and the front panel backlighting is set to its programmed economy state. In non-economy state, the audio power amplifier is enabled and the backlighting is set to its normal programmed state.
- **44, 45**: Engage/disengage radio state for measurement of typical trunked mode supply current drain. In this state only the 'SVC' and 'C1' LEDs are switched on and non-economy state is selected (function **43**). Upon disengagement, the previous display is reinstated but the economiser state is not altered.
- **61, 62**: To set up the RSSI thresholds, apply an RF signal to the radio (on an appropriate receive channel) at the threshold level. Allow at least 400ms for the RSSI averaging to settle, then select function **61** or **62** as required.

The averaged RSSI threshold value (in decimal full scale = 255) is either displayed if in MTM or returned via the serial port if the radio is under computer control. The value is also stored in the radio's database (in the microprocessor EEPROM) and the database checksum is automatically updated.

• **63**: In MTM, function 63 gives a regularly updated display of the averaged RSSI value. The leftmost decimal point will light when the RSSI level equals or exceeds L1, and the rightmost decimal point will light when the RSSI level equals or exceeds L2.

In CCTM a single averaged RSSI value is returned.

### **At least 400ms should be allowed after any change in signal level for the returned value to be accurate.**

- **94**: Returns the serial number part of the radio's ESN as a number of up to 6 digits with leading zeros suppressed.
- **95**: Returns the factory programmed 'factory model ID' as a string of six decimal digits.
- **99**: This function is intended to allow easy modification of the current channel number via the number entry keys.

## 5.8.6 Trunked Radios: Radio Mode/Status Display Codes

The mode or status of the radio is indicated by the behaviour of:

- the monitor LEDs (ML1 and ML2) on the top side of the logic PCB
- the radio control head LEDs.

Unless otherwise stated, the two monitor LEDs behave as in normal operation:

- ML2 is off
- ML1 flashes at a rate of 1Hz to indicate watchdog timer 'kick' activity
- In normal trunked radio mode, ML2 flashes at a rate of several Hertz. This indicates control channel hunt or codeword reception on a control channel.

A value in brackets { } with a mode/status description indicates that the radio sends an error message via the serial port upon engaging that mode/status.

This table identifies display states for trunked radios, with non-trunked models for comparison.

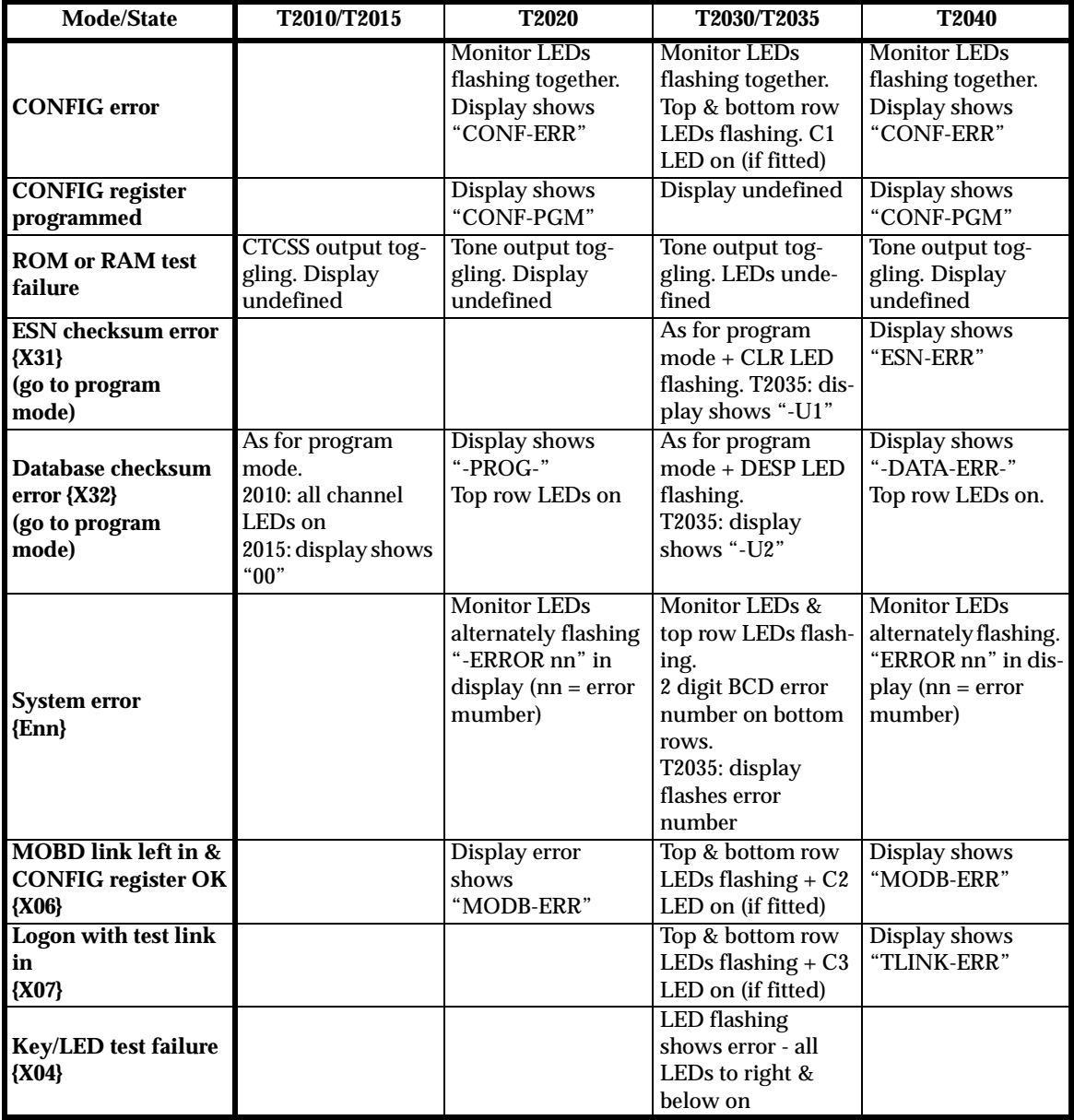

| Mode/State                                          | T2010/T2015                                                                                                    | T2020                                                                                                    | T2030/T2035                                                                                                    | T2040                                                                                                    |
|-----------------------------------------------------|----------------------------------------------------------------------------------------------------|----------------------------------------------------------------------------------------------------|----------------------------------------------------------------------------------------------------|----------------------------------------------------------------------------------------------------|
| Program mode                                        | 2010: all channel<br>LEDs on<br>2015: display shows<br>"00"                                                                                                    | Display shows<br>"-PROG-"<br>Top row LEDs on                                                                                         | Top row $+ C1$ LEDs<br>all on (if fitted)<br>T2033/35: display<br>shows "-UU"                                                                                                    | Display shows<br>"-PROG-"<br>Top row LEDs on                                                                                                    |
| <b>Cloning mode</b>                                 | AUX LED flashing.<br><b>AUX/SCAN LEDs</b><br>flash if clone failed.<br>Target radio in pro-<br>gramming mode.                                                                                                    | Display shows<br>"CLONING" Top<br>row LEDs on. Tar-<br>get radio in pro-<br>gramming mode.                                           |                                                                                                    |                                                                                                    |
| <b>Manual Test Mode</b><br>(MTM)                    |                                                                                                    |                                                                                                    | All LEDs on for a<br>short time then<br>indicate radio sta-<br>tus.<br>C1 to C4 show last<br>channel (if fitted).<br>T2035: display<br>shows "---" briefly                                         | Display shows<br>"chan xxxx" (xxxx<br>$=$ last channel<br>number). LEDs<br>indicate radio sta-<br>tus                                              |
| Key pressed at<br>power-up<br>(control head test)   | $[AUX] = clone$<br>$[CALL]$ = program                                                                                                    | Any key on the<br>control head & any<br>mode.<br>All LEDs & all LCD<br>segments are set<br>flashing indefi-<br>nitely                | C1 key (if fitted) in<br>MTM<br>- a front panel key/<br>LED test is initi-<br>ated - all LEDs on<br>initially                                                                                      | Any key on the<br>control head & any<br>mode. All LEDs &<br>all LCD segments<br>are set flashing<br>indefinitely                                   |
| <b>Computer Control-</b><br>led Test Mode<br>(CCTM) | Front panel shows<br>normal radio state<br>(not a separate<br>mode)                                                                                                    | Display shows<br>"-AUTOTEST-"Top<br>row LEDs on                                                                                      | Top row $+ C2$ LEDs<br>(if fitted) all on.<br>T2035: display<br>shows "- - -" contin-<br>uously                                                                                                    | Display shows<br>"AUTOTEST"<br>Top row of LEDs on                                                                                                  |
| <b>CCI</b> mode                                     |                                                                                                    | Normal display<br>"CCI BUSY" & top<br>row LEDs on when<br>processing a com-<br>mand or in 'lockout<br>all' mode                      |                                                                                                    | Normal display<br>"CCI BUSY" & top<br>row LEDs on when<br>processing a com-<br>mand or in 'lockout<br>all' mode.                                   |
| Normal radio<br>mode                                | No special power-<br>up sequence - nor-<br>mal radio state<br>immediatly dis-<br>played                                                                                                    | Programmable<br>power-up message<br>displayed for a<br>short time then nor-   number on C1 to<br>mal radio display<br>(default mode) | T2030: own number<br>as CD on 3 rows of<br>LEDs, then last<br>C4 & DESP LEDs.<br>Others as labelled.<br>T2035: Own<br>number briefly on<br>display, then last<br>number called.                    | Own number dis-<br>played for a short<br>time after power-<br>up then program-<br>mable power-up<br>message followed<br>by normal radio<br>display |
| PTT on power-up in<br><b>MTM</b> or normal<br>mode  | Software version #<br>indicated for a<br>short time as<br>"h.nn". "h" is<br>shown with the<br>Busy and TX LEDs<br>as a hex number.<br>"n's" are indicated<br>by the two lower<br>rows of LEDs<br>$(2010)$ , or by the<br>channel display<br>(2015). | <b>Display shows</b><br>"xxxx nn.mm" for a<br>short time, $nn =$<br>$major, mm = minorversion number$                                | T2030: 3 rows of<br>LEDs display the<br>software version #<br>for a short time as<br>h.nn (h is a hex<br>number) then as<br>per selected mode.<br>T2035: software<br>version number<br>on display. | Display shows<br>"xxxx nn.mm" for a<br>short time, $nn =$<br>$major \, mm = minor$<br>version number,<br>then as per<br>selected mode              |

Table 5.2 Radio Mode/Status Display

# 5.9 Options Interface Specifications

The options connectors, S13 and S14, are located on the top side of the T2000 logic PCBs, and are provided for use with plug-on accessory PCBs.

The following tables describe the signals available on these connectors, and also on S15 (T2010 & T2015 logic PCB).

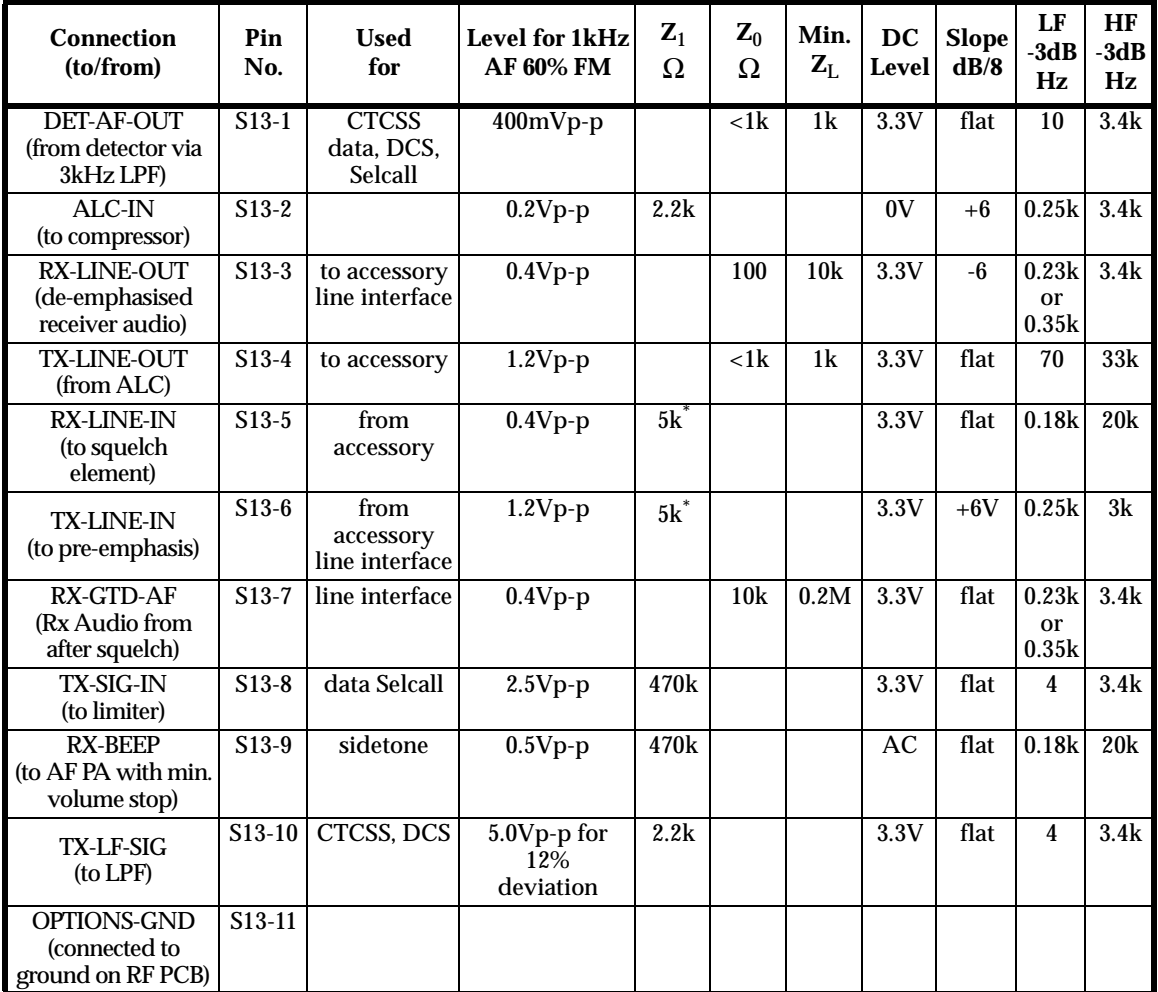

\* An accessory with low impedance outputs (<10 $\Omega$ ) may be connected without removing 10k $\Omega$  links R638 and R673

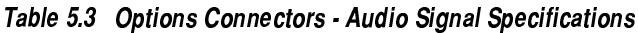

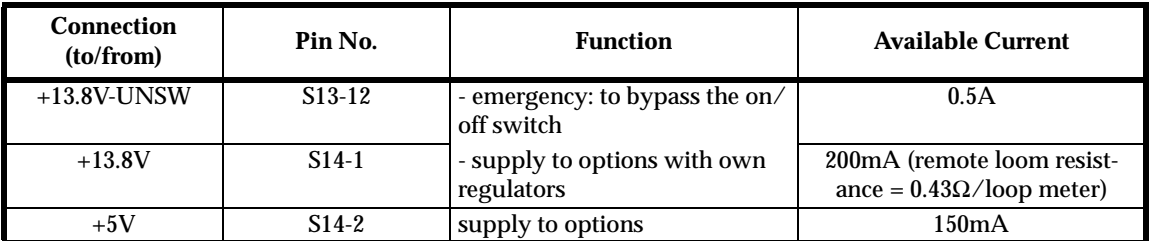

Table 5.4 Options Connectors - Supply Voltage Specifications

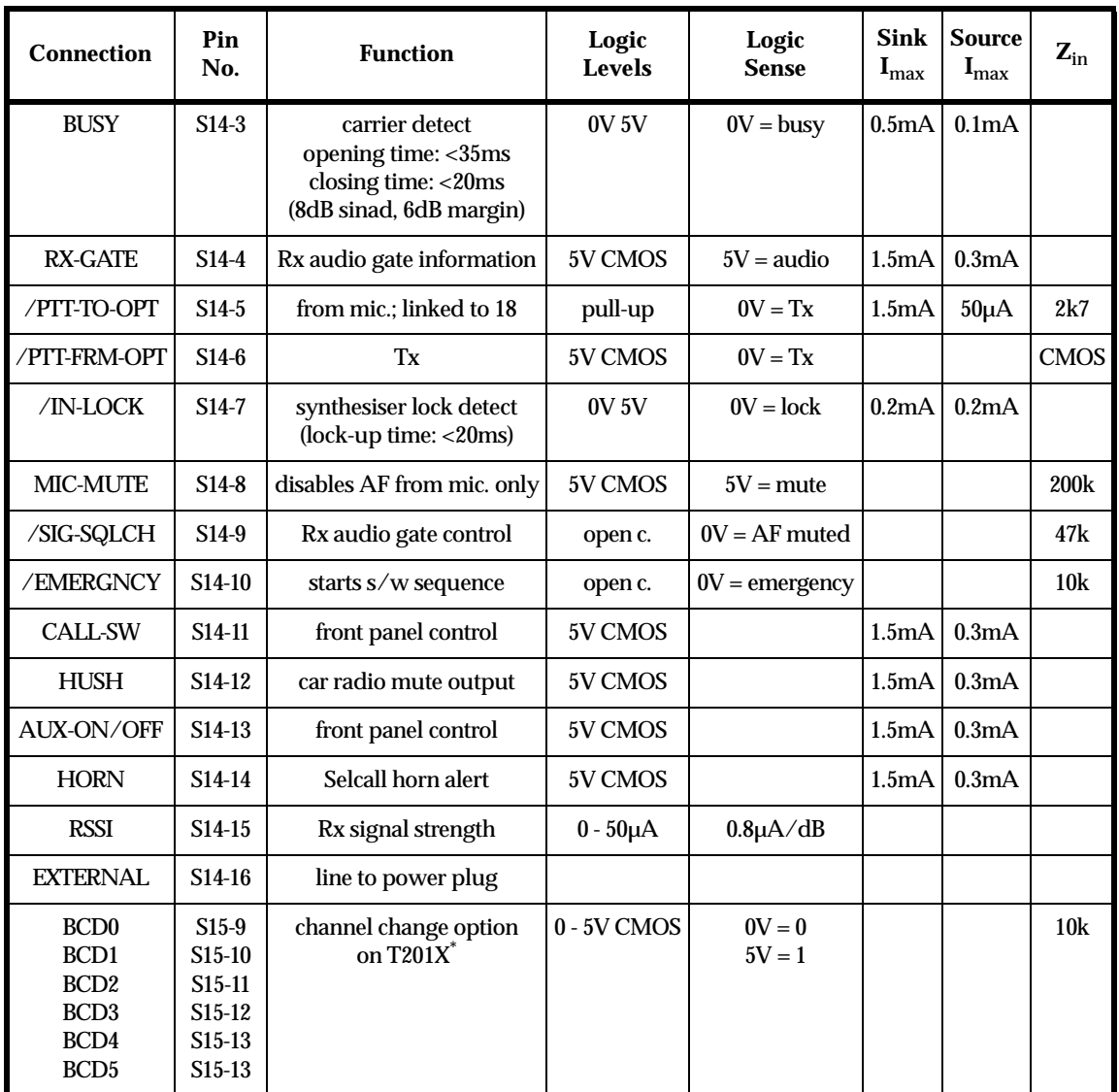

\* Refer to BCD selection table.

### Table 5.5 Options Connectors - Logic Signal Specifications

The following table shows the BCD codes for T2010 and T2015 radios under external channel control.

Note: T2010 has 4 channels accessible by BCD and T2015 has 24 channels accessible by BCD

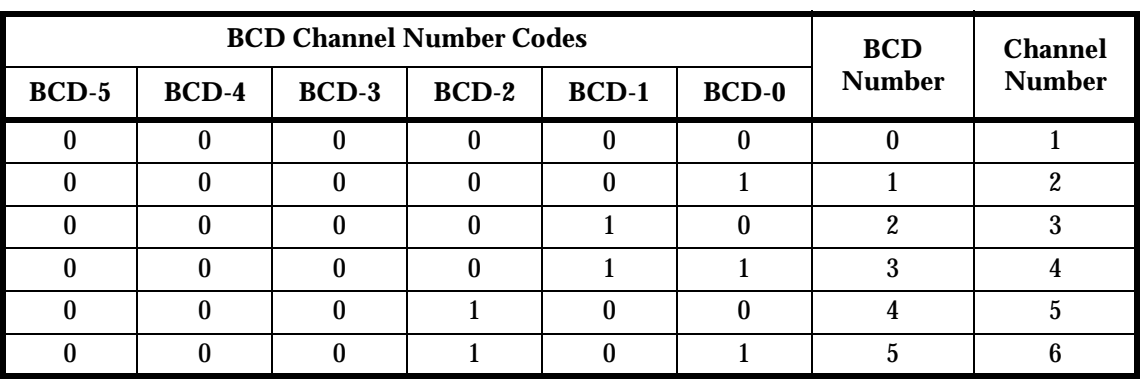

| <b>BCD Channel Number Codes</b> |                  |                  |              |              |              | <b>BCD</b>       | <b>Channel</b> |
|---------------------------------|------------------|------------------|--------------|--------------|--------------|------------------|----------------|
| $BCD-5$                         | $BCD-4$          | $BCD-3$          | $BCD-2$      | $BCD-1$      | $BCD-0$      | <b>Number</b>    | <b>Number</b>  |
| $\bf{0}$                        | $\bf{0}$         | $\boldsymbol{0}$ | 1            | $\mathbf{1}$ | $\bf{0}$     | $6\phantom{1}$   | $\overline{7}$ |
| $\bf{0}$                        | $\bf{0}$         | $\bf{0}$         | 1            | $\mathbf{1}$ | $\mathbf{1}$ | $\overline{7}$   | 8              |
| $\bf{0}$                        | $\bf{0}$         | $\mathbf{1}$     | $\bf{0}$     | $\bf{0}$     | $\mathbf{0}$ | 8                | 9              |
| $\bf{0}$                        | $\bf{0}$         | $\mathbf{1}$     | $\bf{0}$     | $\bf{0}$     | $\mathbf{1}$ | $\boldsymbol{9}$ | 10             |
| $\bf{0}$                        | 1                | $\bf{0}$         | $\bf{0}$     | $\bf{0}$     | $\bf{0}$     | 10               | 11             |
| $\bf{0}$                        | 1                | $\bf{0}$         | $\theta$     | $\bf{0}$     | 1            | 11               | 12             |
| $\bf{0}$                        | 1                | $\bf{0}$         | $\bf{0}$     | 1            | $\bf{0}$     | 12               | 13             |
| $\bf{0}$                        | 1                | $\bf{0}$         | $\bf{0}$     | 1            | $\mathbf{1}$ | 13               | 14             |
| $\bf{0}$                        | 1                | $\bf{0}$         | 1            | $\bf{0}$     | $\bf{0}$     | 14               | 15             |
| $\bf{0}$                        | 1                | $\bf{0}$         | 1            | $\bf{0}$     | 1            | 15               | 16             |
| $\bf{0}$                        | 1                | $\bf{0}$         | $\mathbf{1}$ | $\mathbf{1}$ | $\bf{0}$     | 16               | 17             |
| $\bf{0}$                        | 1                | $\bf{0}$         | 1            | $\mathbf{1}$ | $\mathbf{1}$ | 17               | 18             |
| $\bf{0}$                        | 1                | $\mathbf{1}$     | $\bf{0}$     | $\bf{0}$     | $\bf{0}$     | 18               | 19             |
| $\bf{0}$                        | 1                | $\mathbf{1}$     | $\bf{0}$     | $\bf{0}$     | $\mathbf{1}$ | 19               | 20             |
| $\mathbf{1}$                    | $\boldsymbol{0}$ | $\bf{0}$         | $\bf{0}$     | $\bf{0}$     | $\bf{0}$     | 20               | 21             |
| $\mathbf{1}$                    | $\bf{0}$         | $\bf{0}$         | $\bf{0}$     | $\bf{0}$     | $\mathbf{1}$ | 21               | 22             |
| $\mathbf{1}$                    | $\bf{0}$         | $\bf{0}$         | $\mathbf{0}$ | 1            | $\bf{0}$     | 22               | 23             |
| 1                               | $\mathbf{0}$     | $\bf{0}$         | $\theta$     | 1            | 1            | 23               | 24             |

Table 5.6 BCD Channel Selection (T2010 & T2015 only)

# Connectors S16, S17 and S18

Additional microprocessor control signals are available on the T2020, T203X, T2040, T2050 and T2060 HC11 logic PCB (PCB IPN 220-01344-0X), on connectors S16, S17 and S18.

### 5.10 ult Finding Charts

The fault finding charts listed below are intended to be used in conjunction with the circuit diagrams and other PCB information found in Section 7, and with the circuit descriptions and block diagrams found in Section 2.

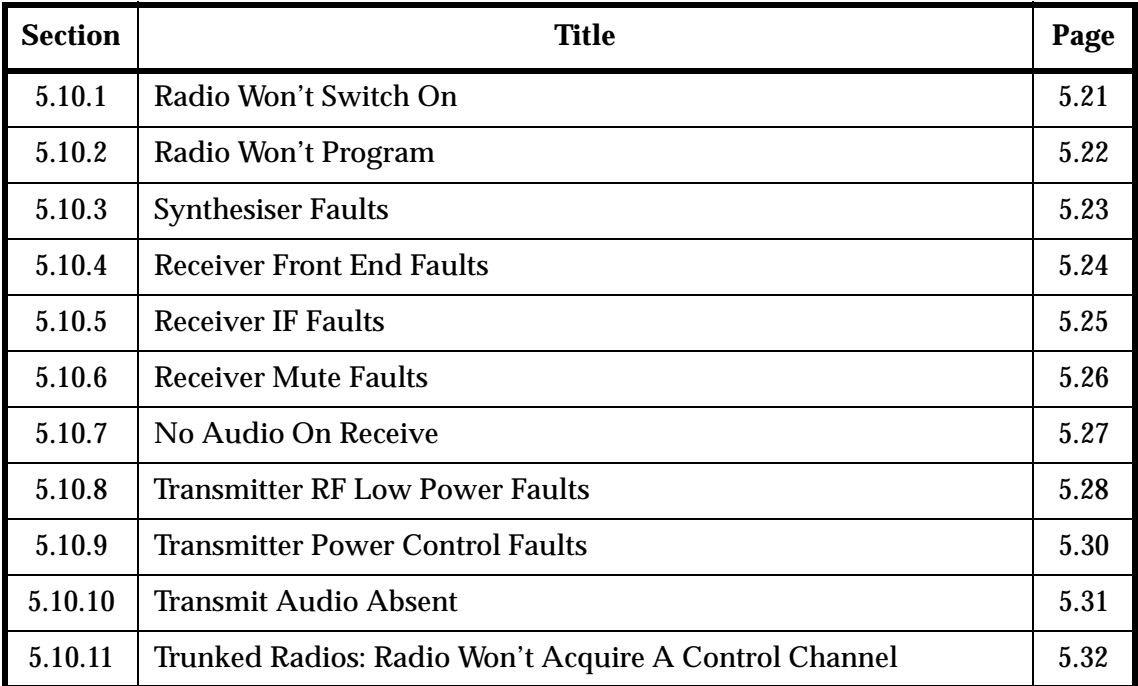

### $5.10.1$ **Radio Won't Switch On**

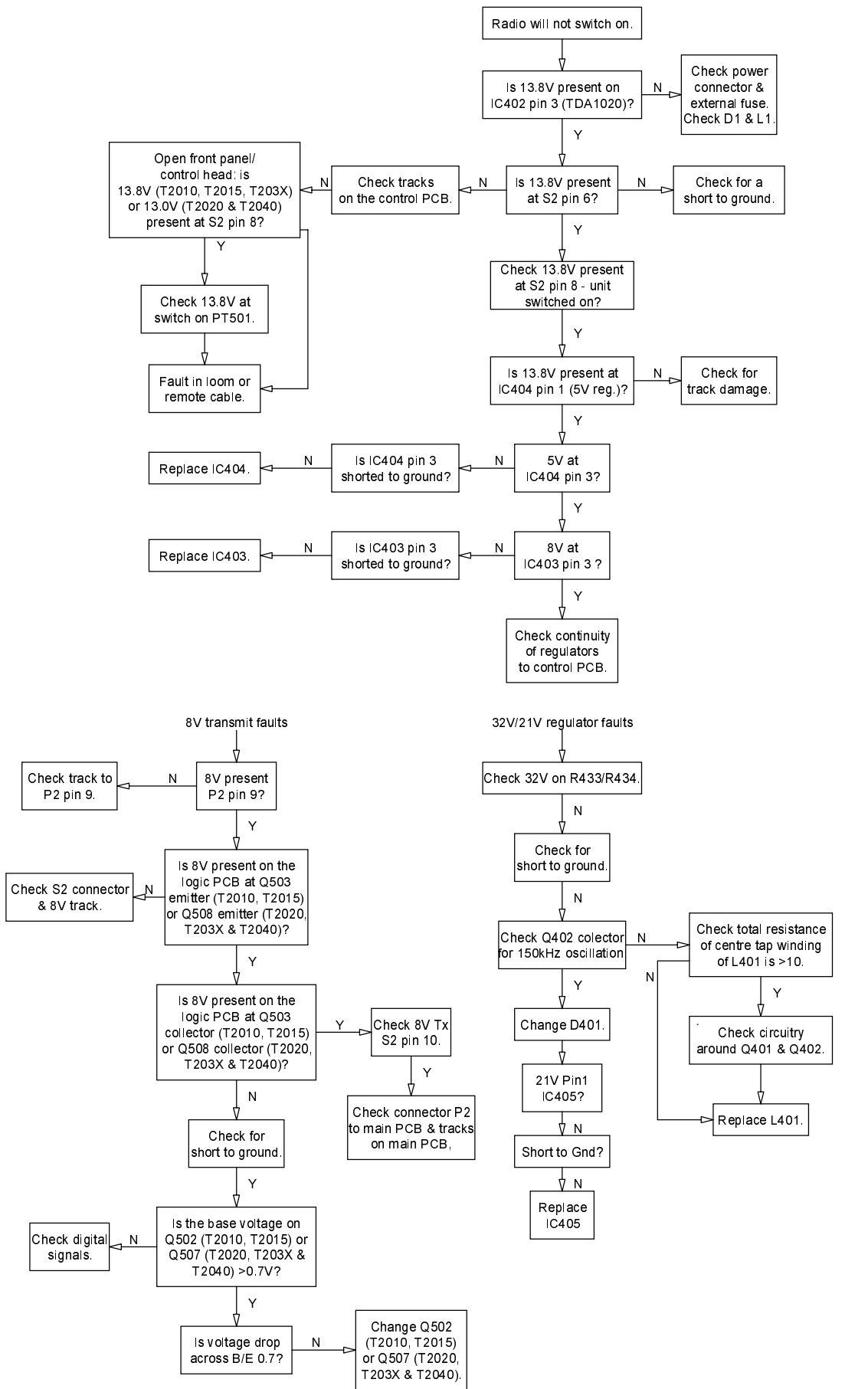

#### 5.10.2 Radio Won't Program

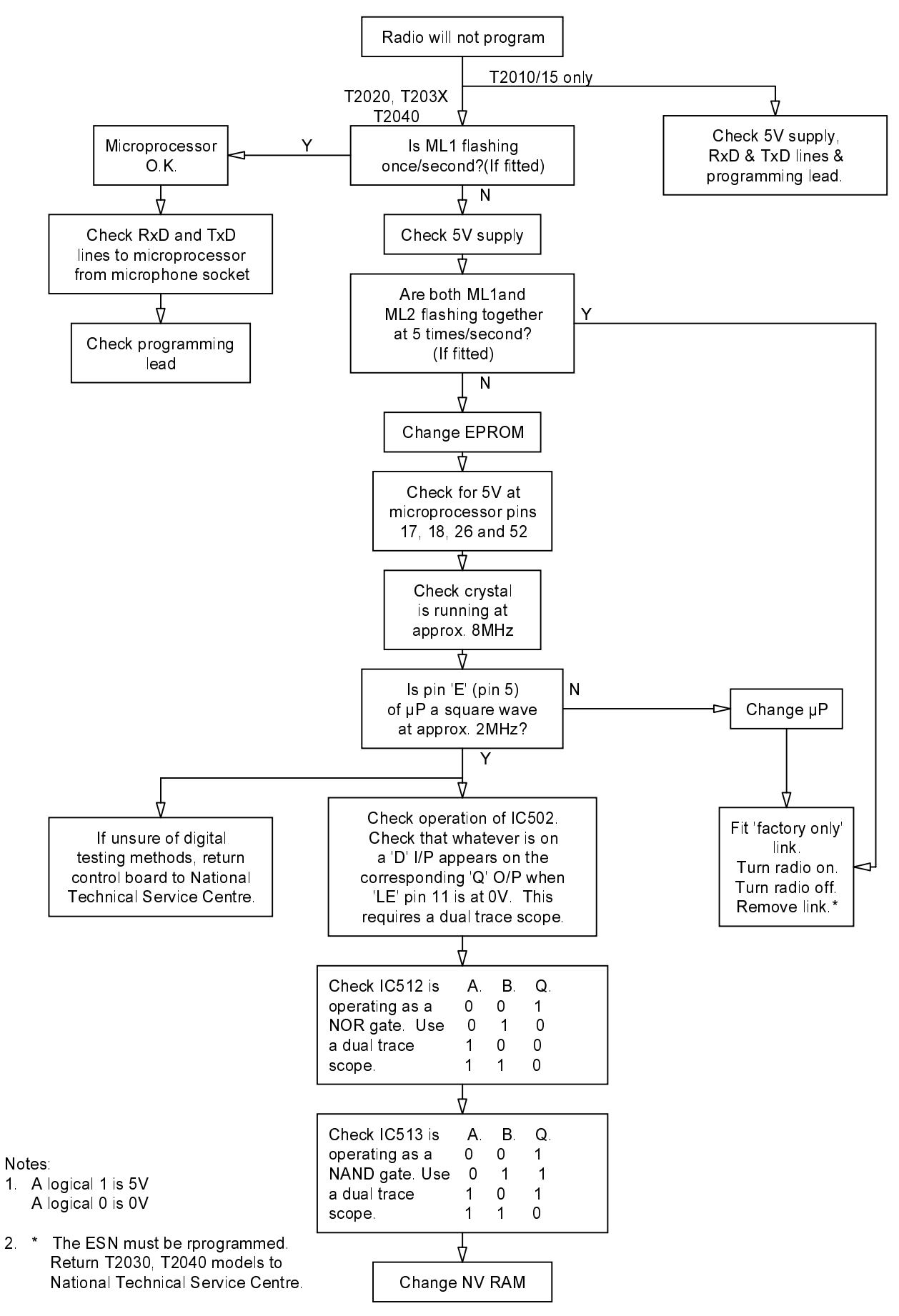

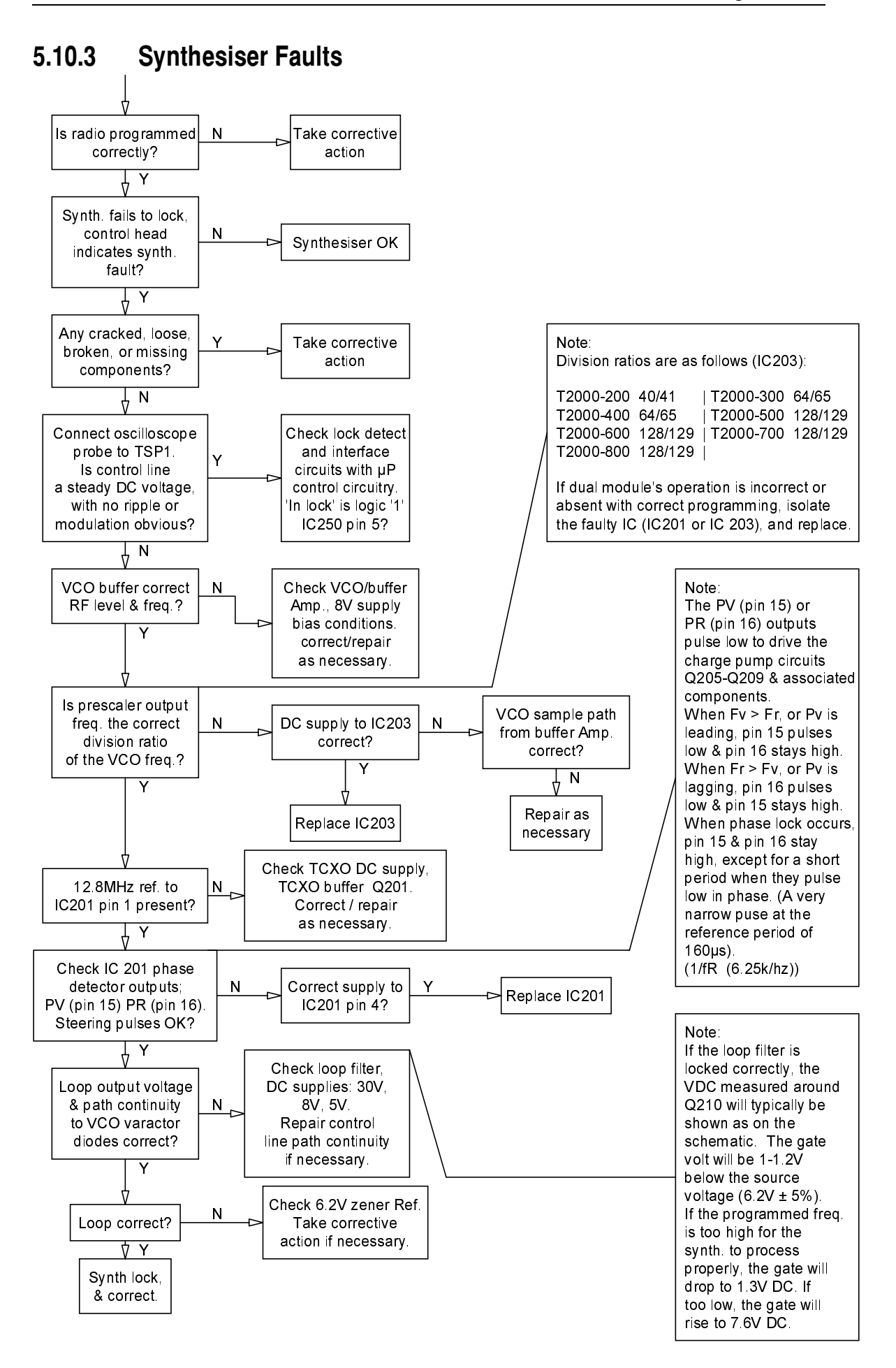

### 5.10.4 **Receiver Front End Faults**

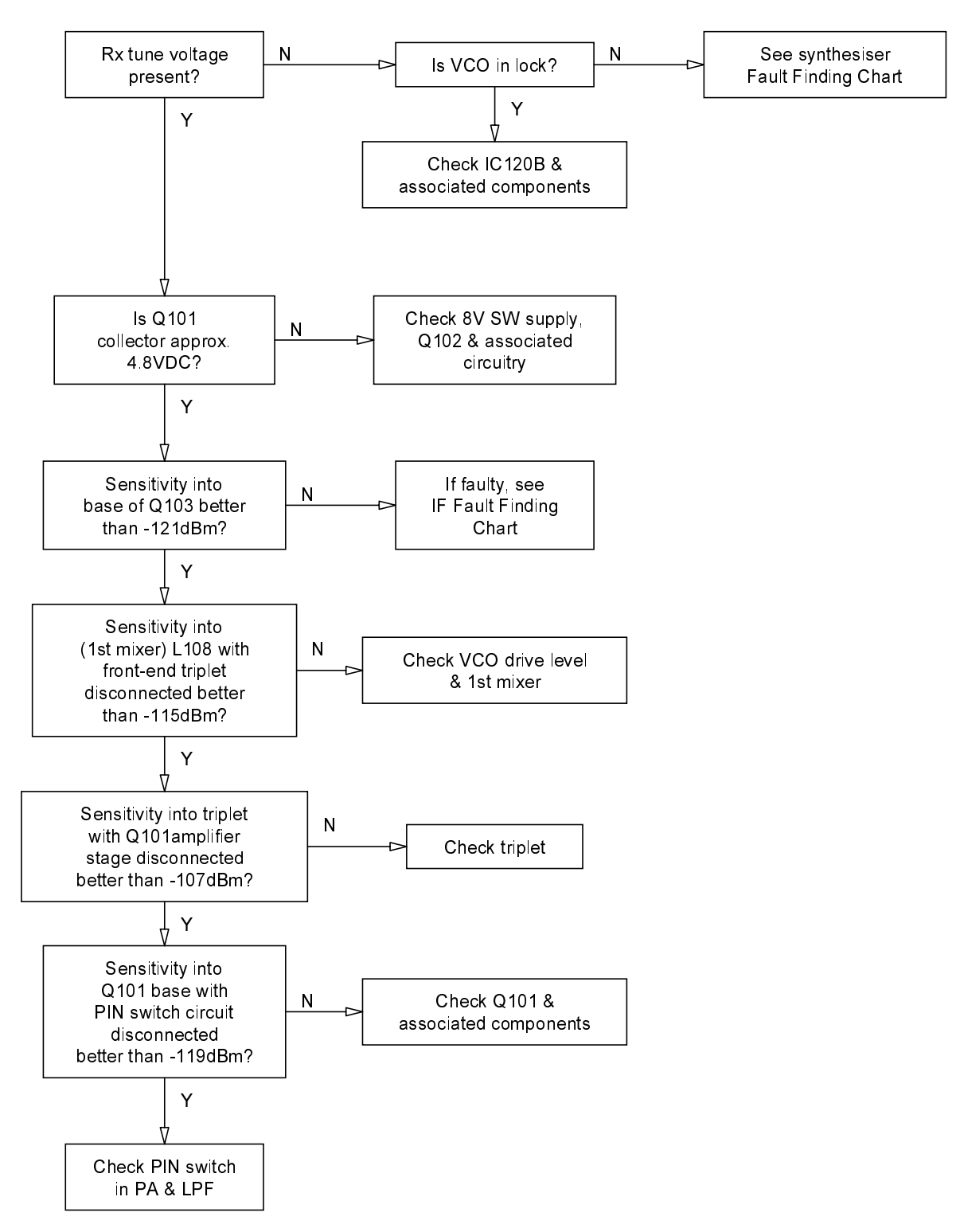

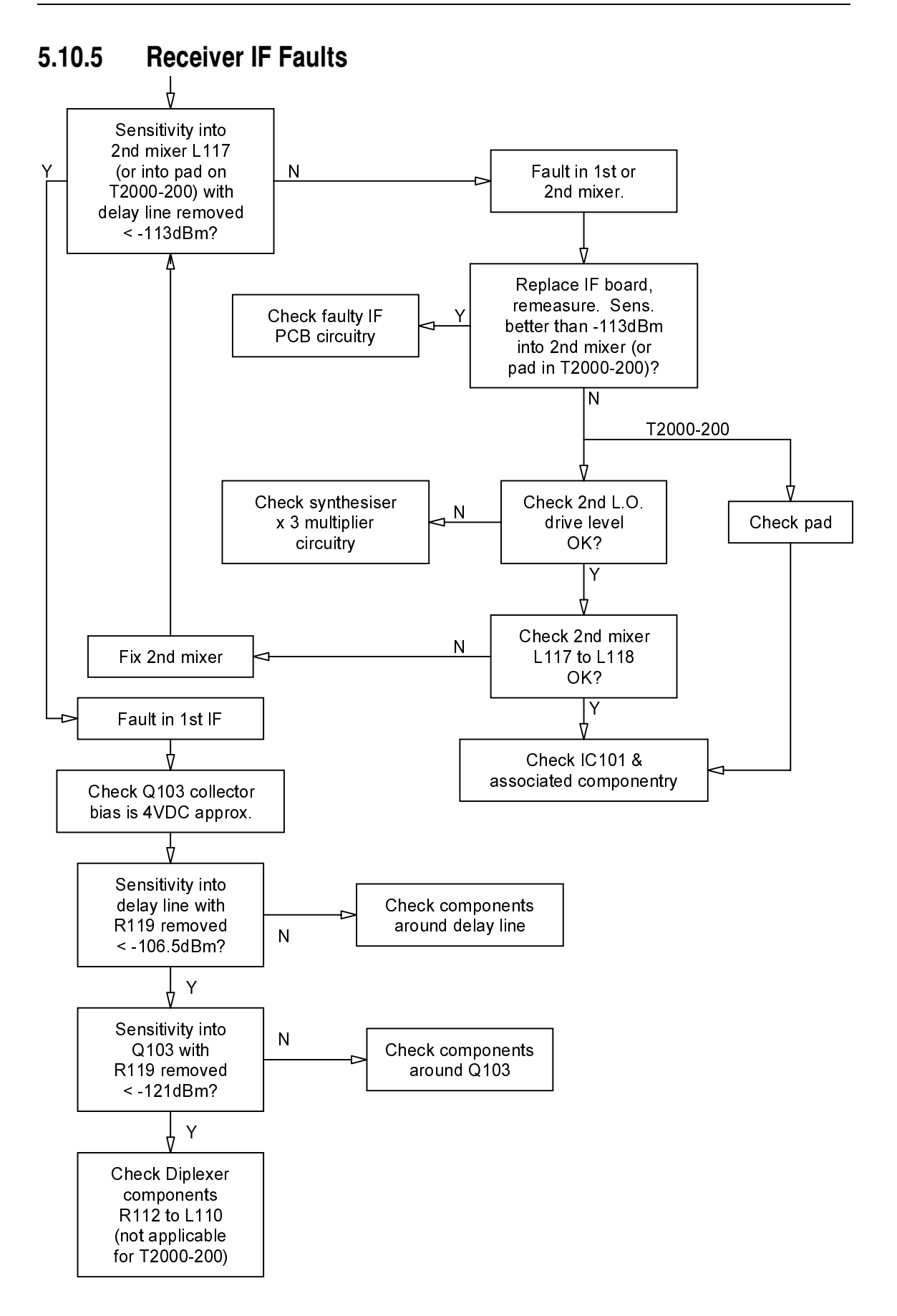

#### 5.10.6 **Receiver Mute Faults**

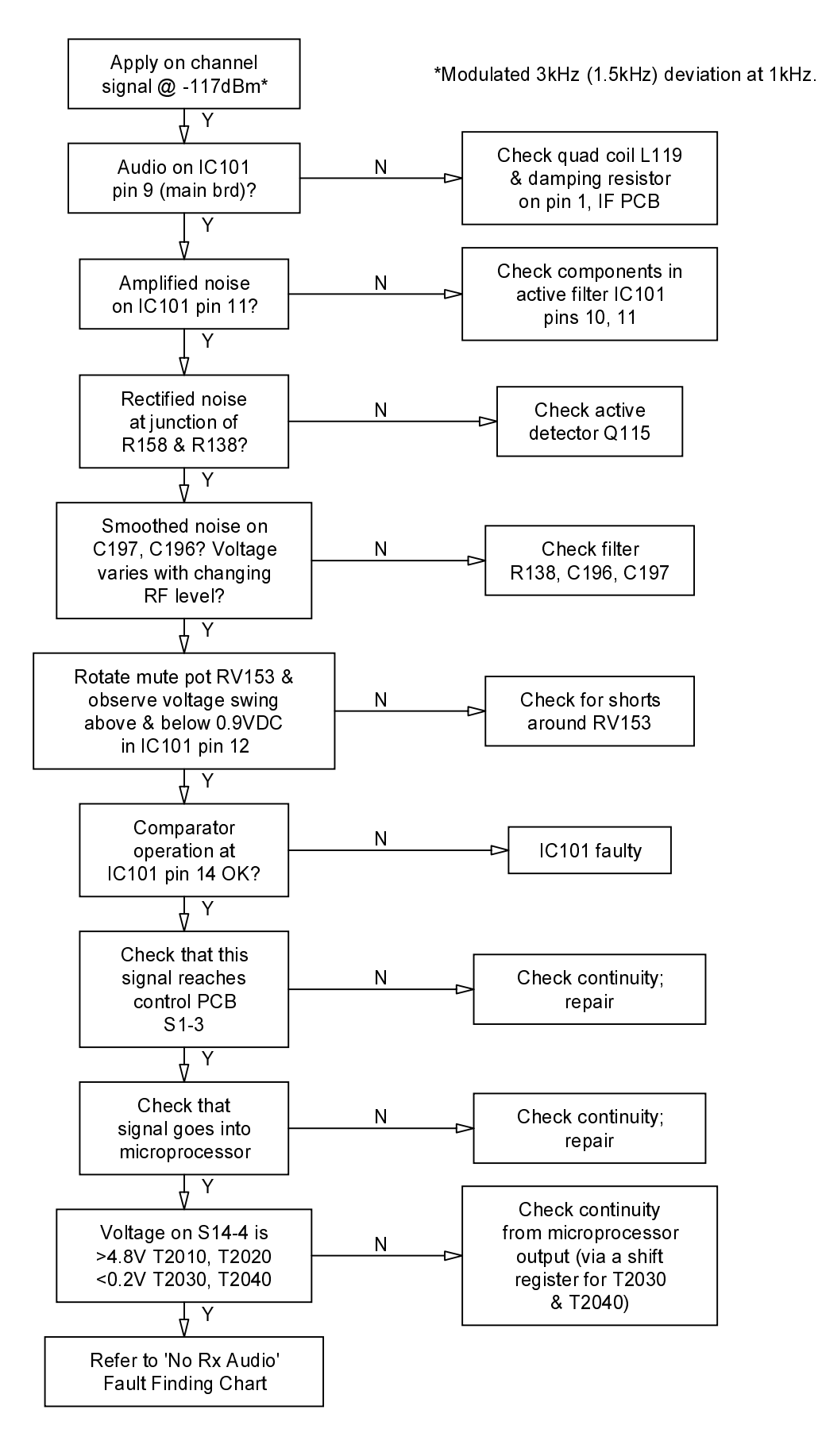

### 5.10.7 No Audio On Receive

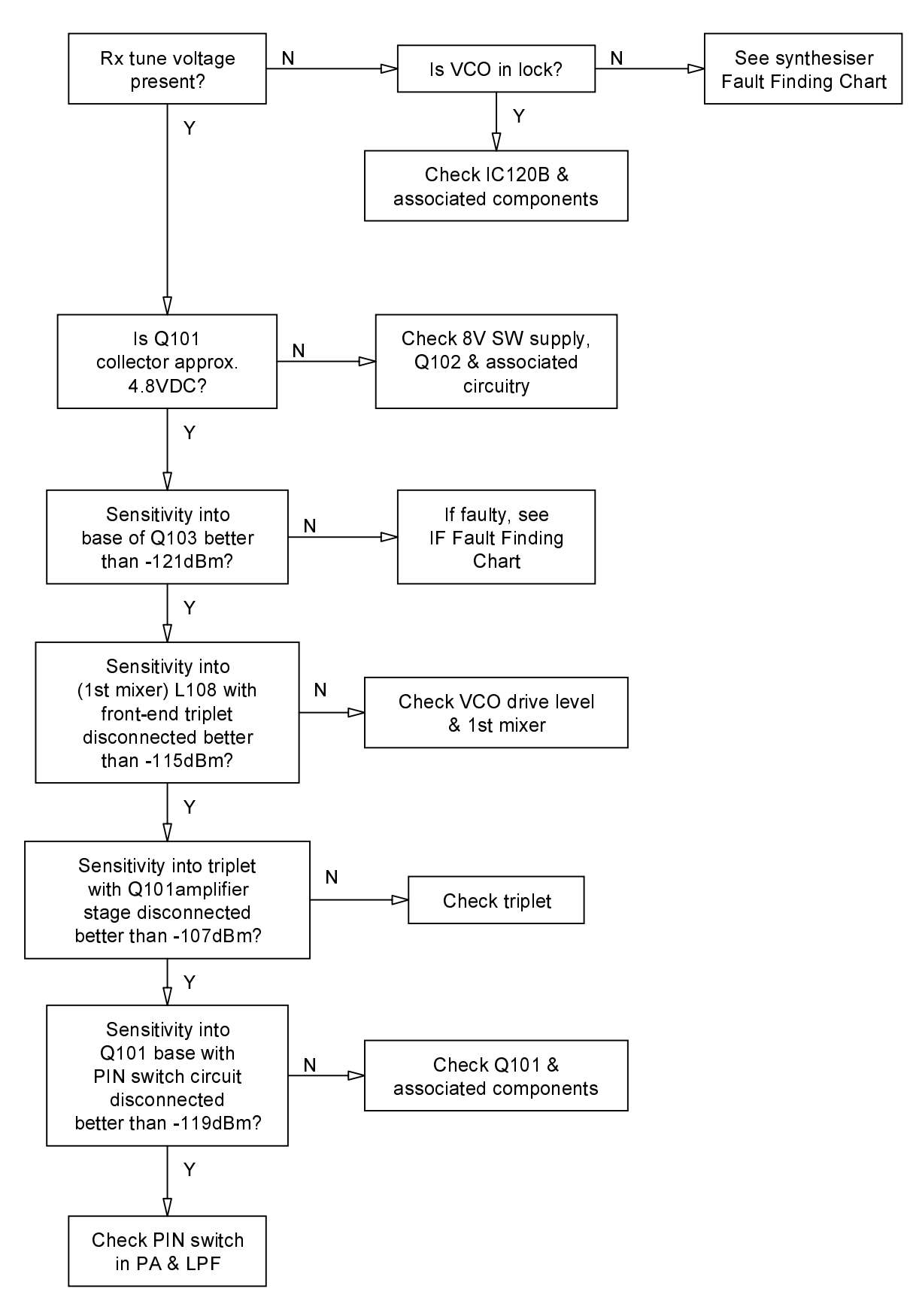

### **Transmitter RF Low Power Faults** 5.10.8

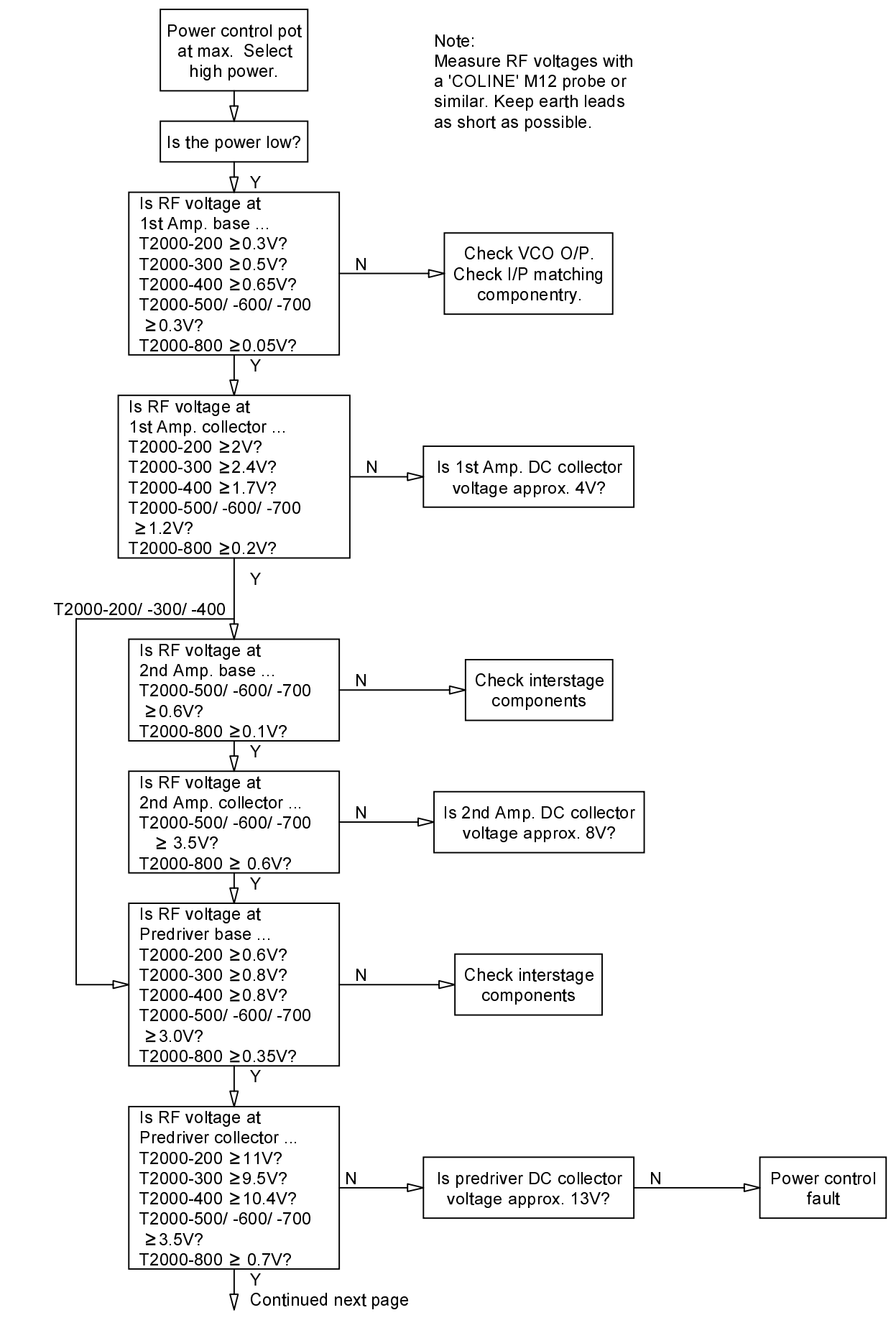

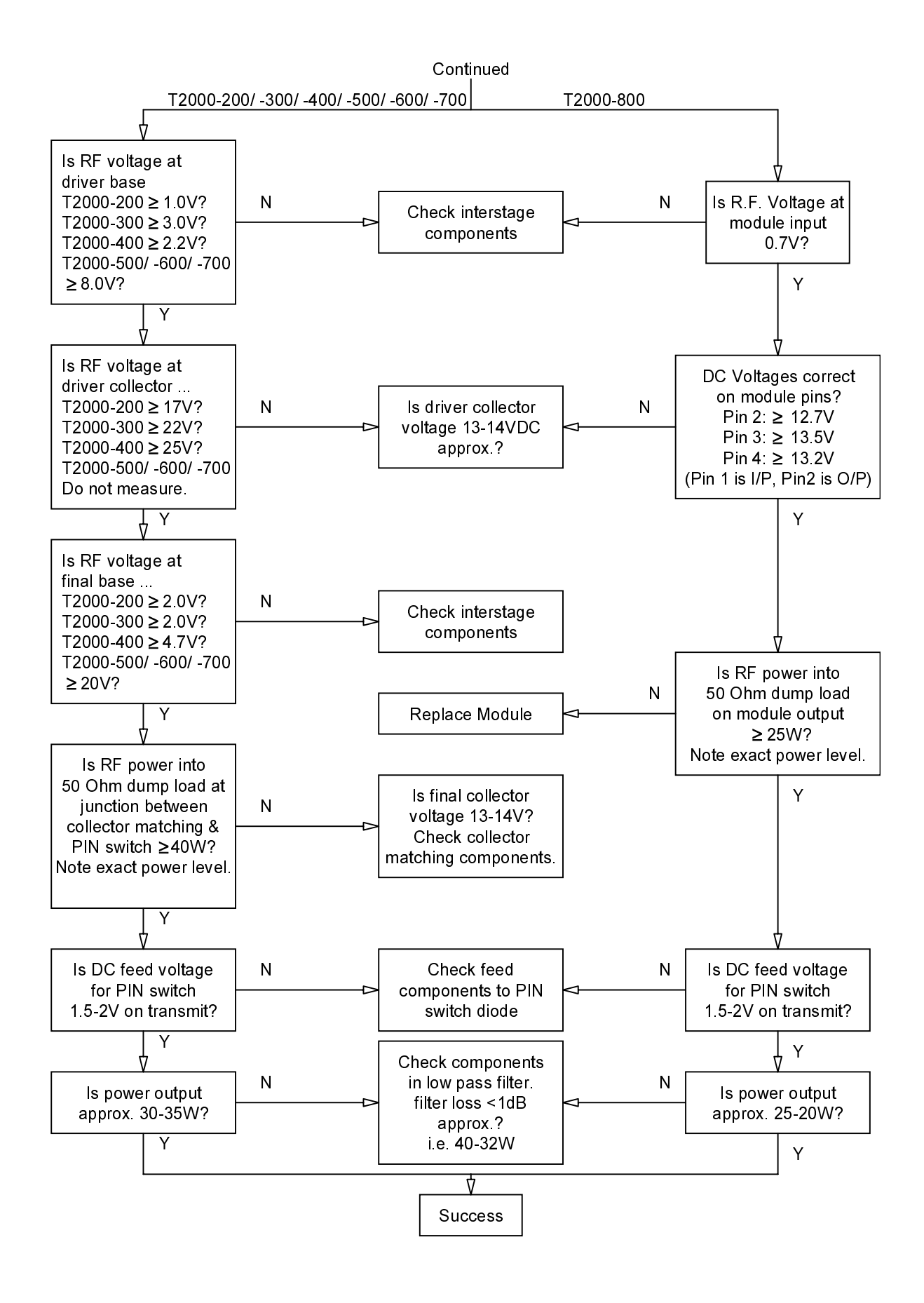

### 5.10.9 **Transmitter Power Control Faults**

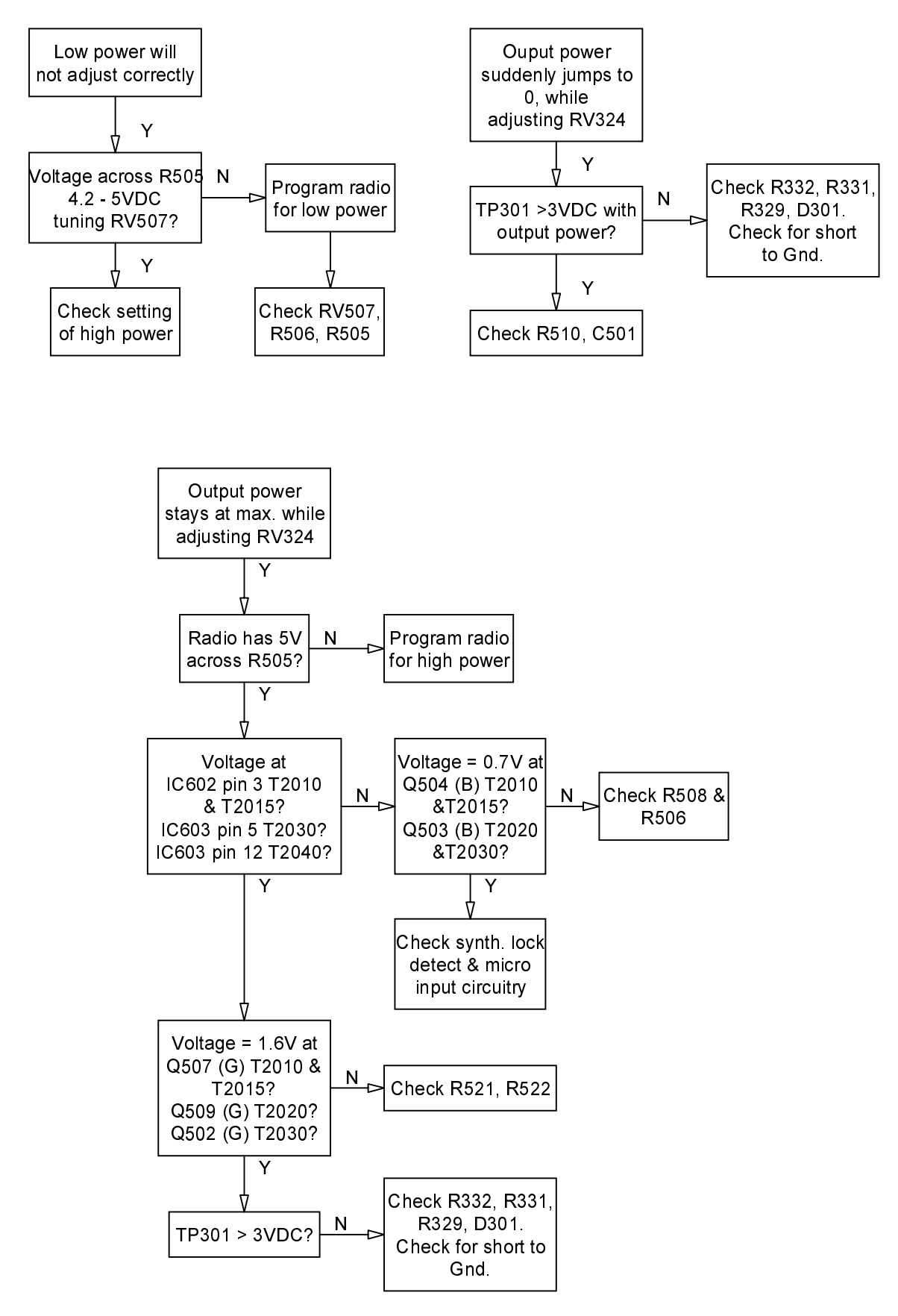

### **Transmit Audio Absent** 5.10.10

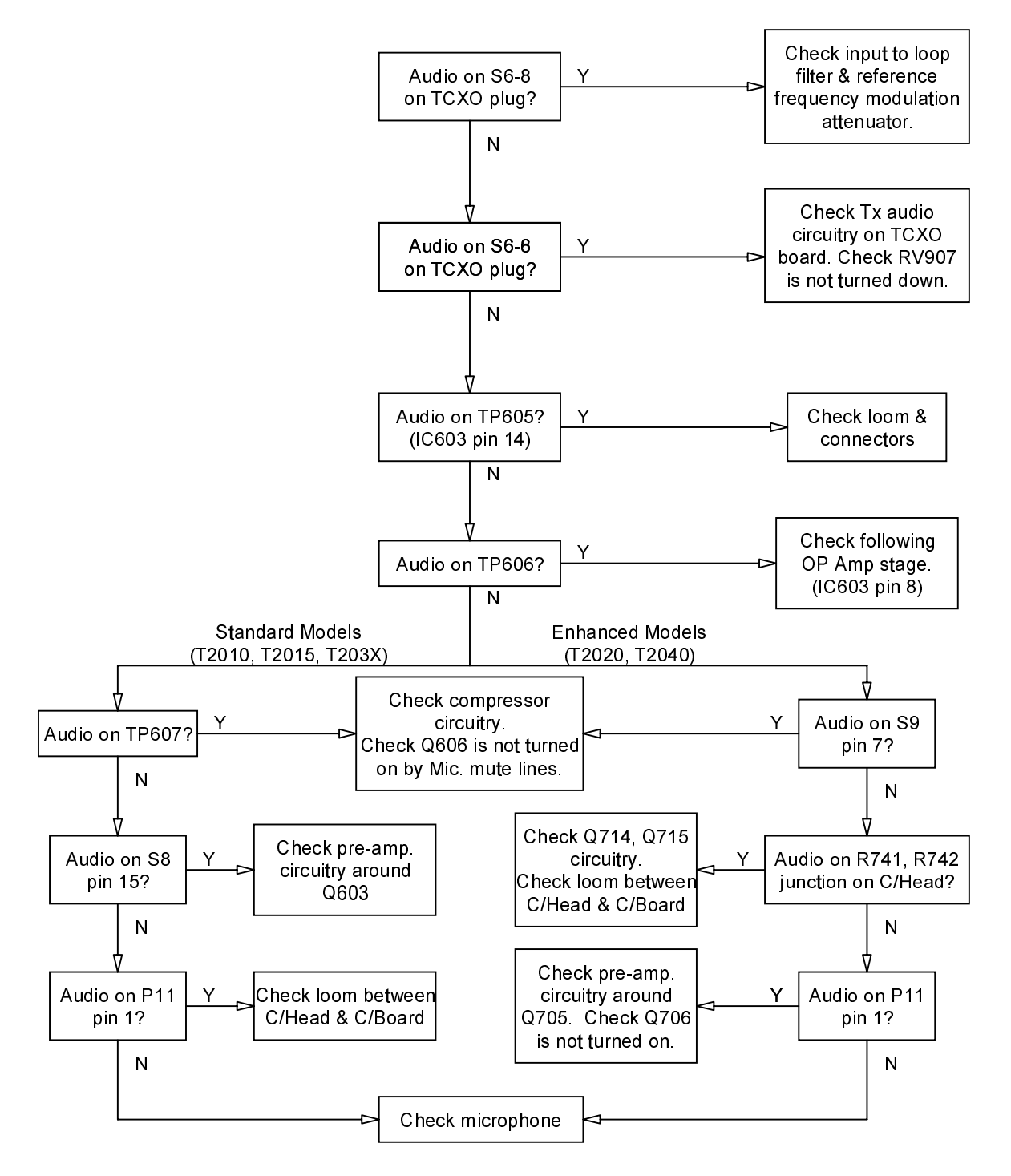

### Trunked Radios: Radio Won't Acquire A Control Channel 5.10.11

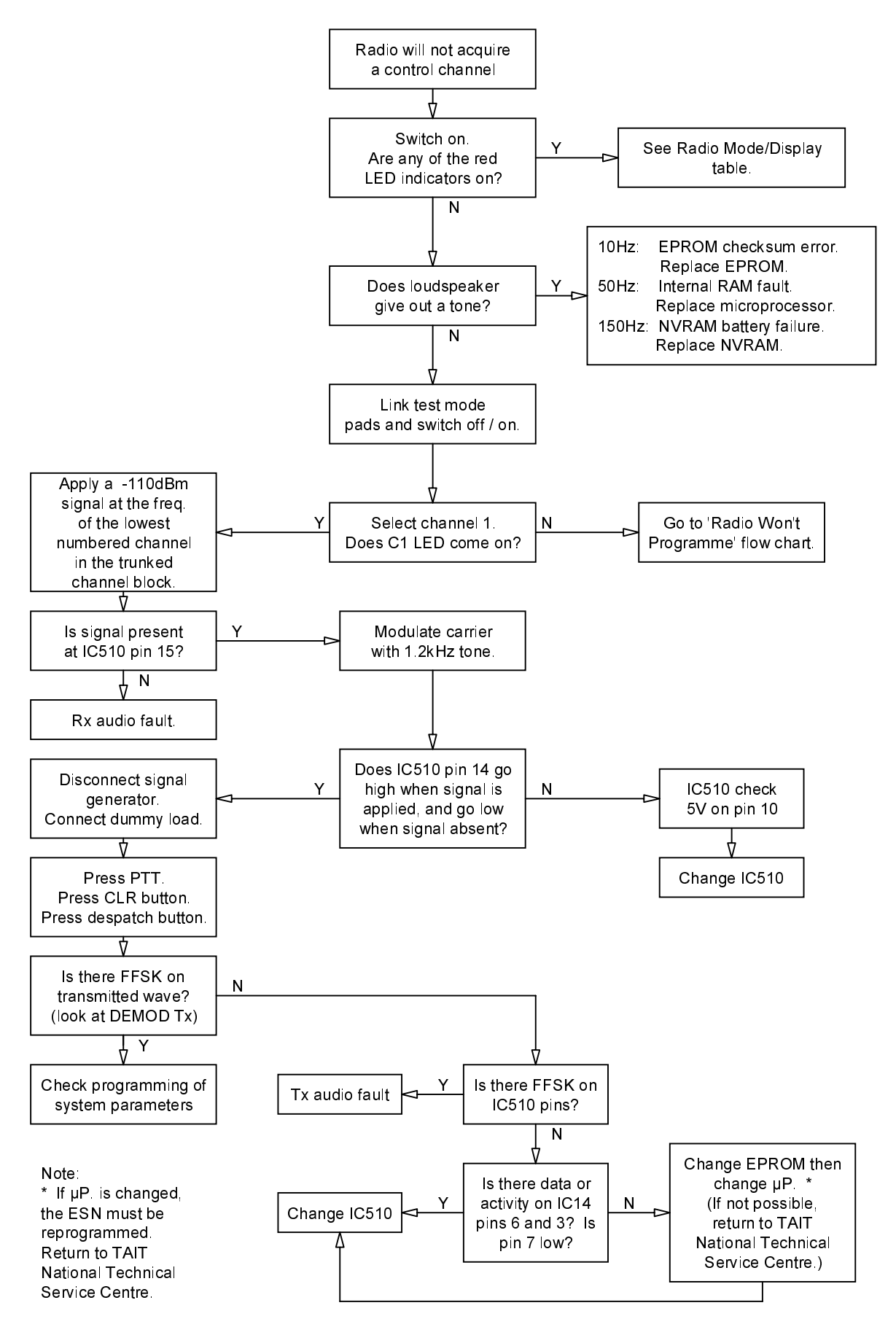